## **Network Services & Linux**

- Squid, LAMP & Ntop
- - Configuring squid
- - Apache in suse 9.1 & enabling & disabling with yast2
- - How php works & some coding styles.
- - How mysql integrates well with lamp stucture
- - how ntop cab be a ver of top for network monitoring. Other tools include ethereal, iperf, etc.

### **What i am going to talk about**

- What squid is & how to configuring for a reasonable performance.
- What apache is & how yahoo's apache is different from apache 2.x
- What php is & how it fits well in LAMP structure & some mysql with php
- How ntop cab be a ver of top for network monitoring. Other tools include ethereal, iperf, etc.

# **Squid**

- Squid a high performance caching server. Basically a proxy server that can also be made as a web-server.
- Configuring squid for performance: (i used the one that came as default with fc4)
	- The first thing to increase performance of squid is to allocate a separate partition or better still a separate drive to squid that is formatted as reiserfs. I prefer reiserfs over ext3 because in ext3 both data & meta-data are jounalised, which is not required in the case of squid. So i would prefer reiserfs or xfs.

- The next thing to do is to edit the sqid config file to our requirements, which is located in the usual /etc directory. Certain things i find worth editing are:
- Cache\_dir: Specifies the location of cache dir & other parameters for the cache dir. The example syntax of cache dir is

cache dir /usr/local/squid/cache/ 100 16 25 edit the space allocated (100) in MB edit the max. sub. Dir. Allocated (16) to ur requirement.

– http\_port: Specifies the port to be used for incoming request. Change from the default 3128

- To something like 8080. Just for security reasons. By security, i mean security by obscurity. You can also specify a secondary port to listen, the syntax would be:
	- http\_port 8080 8031
- Cache mgr: Sends an email to the email specified here when squid dies unexpectedly.
- Other editables: cache effective user & cache effective group : Squid starts as root then switch to the specified the user id & group id given here.
- Acess Control List (acl): Specifies what

- control each can have & who can access. Some controls provided are:
	- icp\_access, http\_acess, other less important. The most important i feel here is the http access. The example of general systax for all controls are:
		- http\_acess allow 10.0.1.0/255.255.255.0
- Acl list based on regex:
	- *acl* QUERY *urlpath* cgi-bin
	- *no\_cache deny* QUERY

- After, you are satisfied with squid configuration. You will have to test run squid b4 deploying. To test run squid, run:
	- \$ /usr/local/squid/bin/client -h [www.google.com](http://www.google.com/) -p 80
- Now try accessing the same page from squid cache:
	- \$ /usr/local/squid/bin/client -h <cache1.domain.example> -p 3128 [http://www.google.com](http://www.google.com/)
	- Where <cache1.domain.example. Should be replaced by appropriate entry u find in squid.conf

Now your squid is ready to Rock N Roll.

#### **Apache HTTP Server**

- Apache server is the most popular project of apache software foundation's projects. Other popular projects include: Jakarta, Perl, SpamAssasin, Tomcat, etc.
- Apache is a robust, commercial grade, feature rich & freely available source code implementation of an HTTP server. The project is managed by a group of volunteers located around the world.

## **Apache's Brief History**

• Worlds first web-server was written in 1995 Feb. by Rob McCool at National Center for Supercomputing Application (NCSA). However development stalled after rob left NCSA. Then development was fragmented. Brain Behlendorf & others tried to unite developers & the result is apache webserver. This turned out to be a big-hit with the first release at mid 1995. By 1996 it reached release 1.0 & was stated as #1 web-server by Netcraft survey.

#### **Apache features**

- It is HTTP/1.1 complaint web-server
- Implements all latest protocols (RFC2616)
- Highly configurable & extensible with third party modules (this is how php is enabled in apache)
- Source code comes under unrestrictive license.
- Runs on windows, OS/2, most versions of UNIX (includes Linux) and many other operating systems.

### **Troubleshooting apache**

- In case of trouble with Apache server you could take the follow steps:
- *2)Error Logs:* Error logs provide enough details for diagonising and fixing the problem under most conditions. The default location of error log in linux is /usr/local/apache2/logs/error\_log 3) Check Apache's bug database if its
	- commonly occuring bug with apache.
- 4) If both the above fails to resolve the issue: 1)Ask in user forum

## **Troubleshooting apache (contd..)**

- 1) If you dont get reply within 2 weeks, file a bug in Apache's bug database.
- 1)If conditions doesn't allow you to wait for 2 weeks, then you could try commercial support include (but not limited to):
	- ➔ Aexon/Xe Technology Pte Ltd.
	- ➔ Hewlett-Packard (HP)
	- ➔ Alcove

#### **PHP Intro**

- PHP is a recursive acronym for PHP hypertext preprocessor (just like GNU).
- Its a widely used open source, general purpose, server side, scripting language that can be embedded in HTML.
- One of the stongest & significant feature in php is the support for wide range of database. Supported database include (but not limited to):
	- Oracle
	- MySQL

## **PHP Intro (contd..)**

– IBM DB2, etc.

- To test php modules installation in the web server, you could run the following script:
	- $\bullet$  <?php phpinfo(); ?>
	- This code will display system information from php as a web-page in the browser.

# **Simple php script**

- A simple example of php: <html>
	- <head>
	- <title> A simple php scipt </title>
	- </head>
	- <body>
	- <?php

echo"Hi! This is a simple php script.";  $?$ 

</body>

</html>

# **Simple php with MySQL**

- The o/p of the above code will be:
	- Hi! This is a simple php script.
	- In above code note that the echo line ends with a semicolon. Most lines in php end with an semicolon.
- A simple php script that interacts with MySQL:
	- <html>
	- <head>
	- <title> A simple php scipt </title>
	- </head>
	- <body>

## **Simple php with MySQL (contd.)**

<?php \$user="username"; \$password="password"; \$database="database"; mysql\_connect(localhost, \$user, \$password); @mysql\_select\_db(\$database) or die( "Unable to select database");

## **Simple php with MySQL (contd.)**

\$query="CREATE TABLE contacts (id int(6) NOT NULL auto\_increment,first varchar(15) NOT NULL,last varchar(15) NOT NULL,phone varchar(20) NOT NULL,mobile varchar(20) NOT NULL,fax varchar(20) NOT NULL,email varchar(30) NOT NULL,web varchar(30) NOT NULL,PRIMARY KEY (id),UNIQUE id (id),KEY id\_2 (id))"; mysql\_query(\$query); mysql close(); ?> </body> </html>

## **Simple php with MySQL (contd.)**

- What the above code does is to create connection with MySQL & create a table contacts in mysql with details of id,first name, last name,phone #, fax #, email id, web url.
	- Name Type Other details id int(6) NOT NULL, auto increment first varchar(15) NOT NULL last varchar(15) NOT NULL phone varchar(20) NOT NULL fax varchar(20) NOT NULL email varchar(30) NOT NULL web varchar(30) NOT NULL

## **Ntop Intro**

- Ntop is a network traffic probe that shows network usage, similar to top command in unix.
- Ntop works both in windows & unix platform.
- Ntop users can use web-browser to browse thro' ntop traffic information & get a dump of network status.
- Ntop uses reduced cpu & mem. Usgage (vary according to network size & traffic)
- Ntop suitable for monitoring various kinds of network.

# Ntop at work

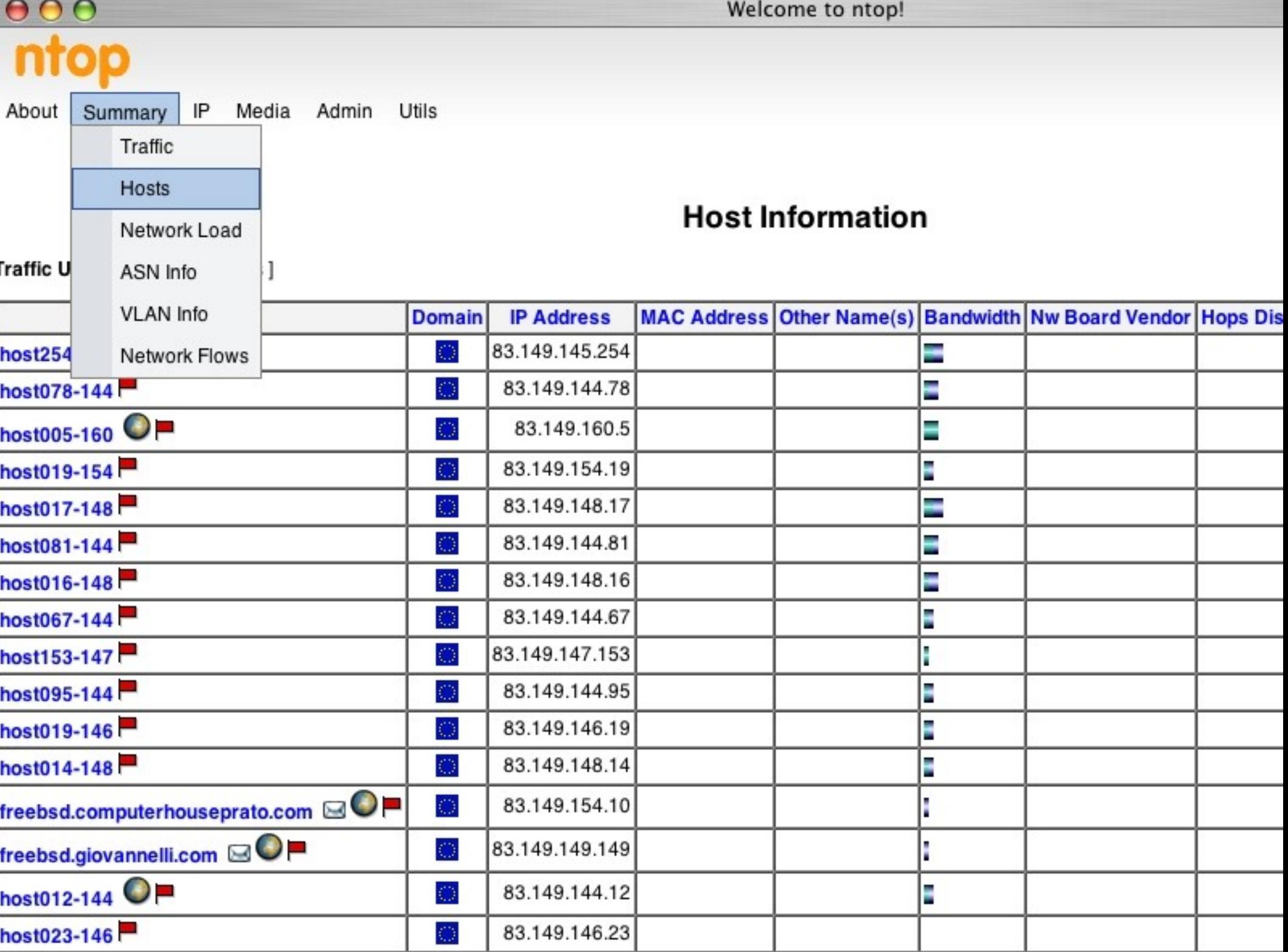

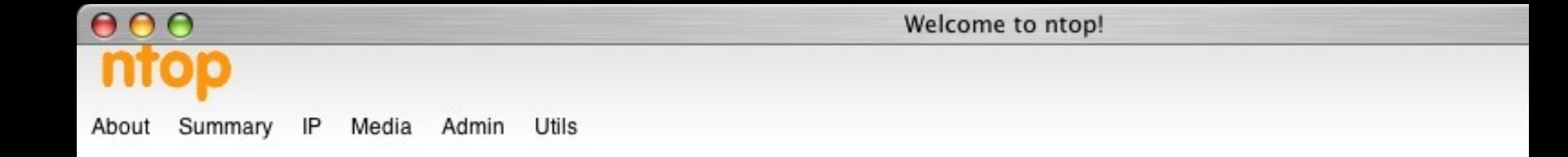

#### Info about interface Consiag

View: [year][month][week

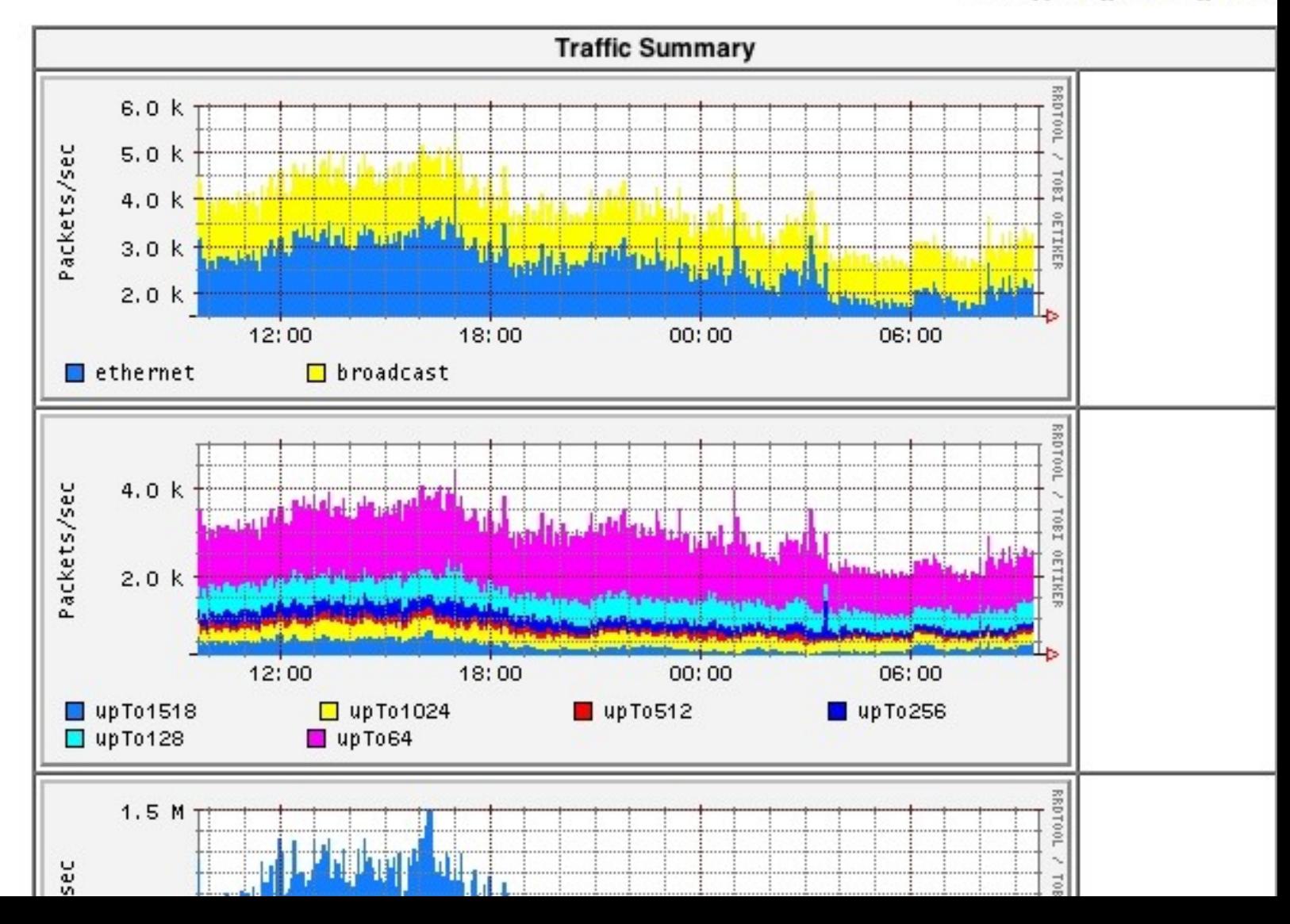

#### **Ntop features**

- Sort traffic according to protocols.
- Sort traffic according to various critireas.
- Display total traffic statistics in near real time.
- Show IP traffic distribution

#### **The end**

As we enjoy great advantages from the invention of others, we should be glad of an opportunity to server others by an invention of ours; and this we should do freely & generously. - by Benjamin Franklin.